## Scale Tickets without a Price

Last Modified on 03/03/2022 11:19 am CST

## Overview

Non-contracted Scale Tickets can be prevented from transferring to Grain when spot-priced lines contain a zero or are left blank.

## Setup

At Grain / Operations / Agvance Grain Scale Interface / Operations / Review and Transfer Scale Tickets on the Transfer *Scale Tickets* window click the **Setup** button. The *Import Rules* window displays.

On the *Import Rules* window, select the option to *Stop transfer of spot priced ticket with zero price*. Selection ofthis option applies to the Company and not just a Location and prevents the transfer of a Scale Ticket which has a spot pricedline anda blank or zero price. Select **Save**.

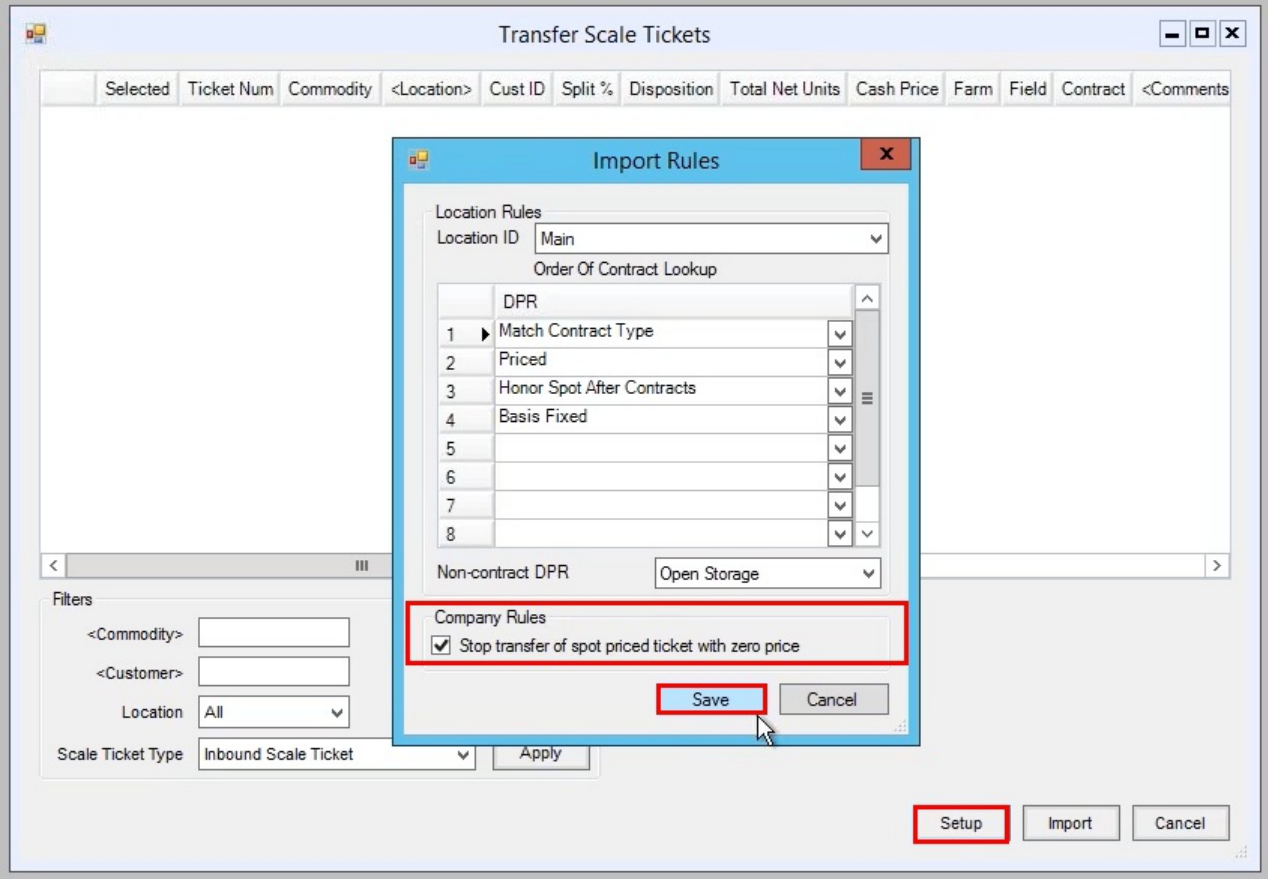

With this preference selected, if a Scale Ticket has *DPR* set to *Priced* andthe *Action* set to *Spot All* or *Spot After Contracts* and the *Cash Price* is zero or blank, the ticket will not transfer to Grain and is not considered In Process.

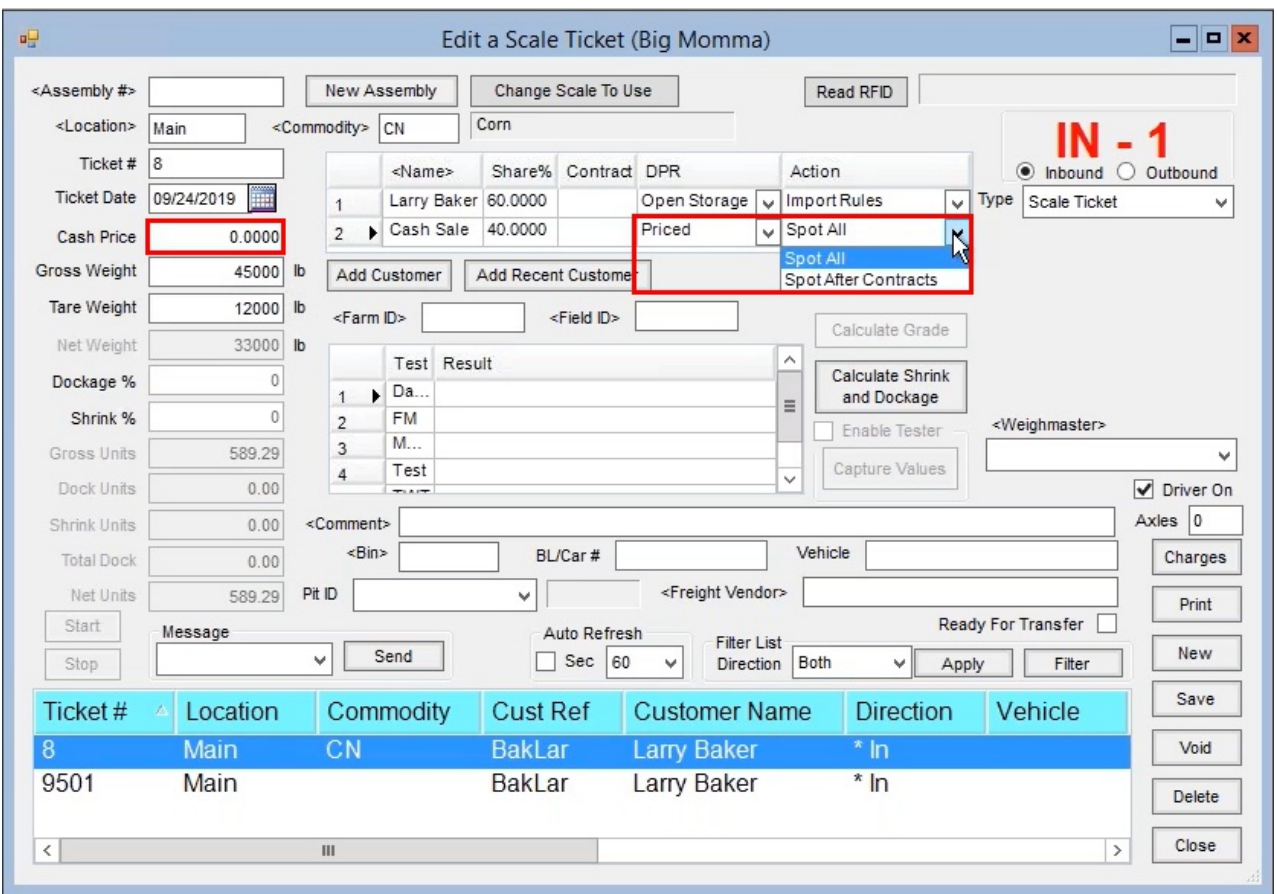

Select **Save** on the *Edit a Scale Ticket* window.

Review andImport the Scale Tickets at *Grain / Operations/ Review and Transfer*. On the *Transfer Scale Tickets* window, the tickets display in redandthe *Transfer Message* column indicates *Thisticket has a zero price and contains a spot price* line. Edit the Cash Price to an amount other than zero and the row no longer displays in red. Click Import to transfer the tickets to Grain.

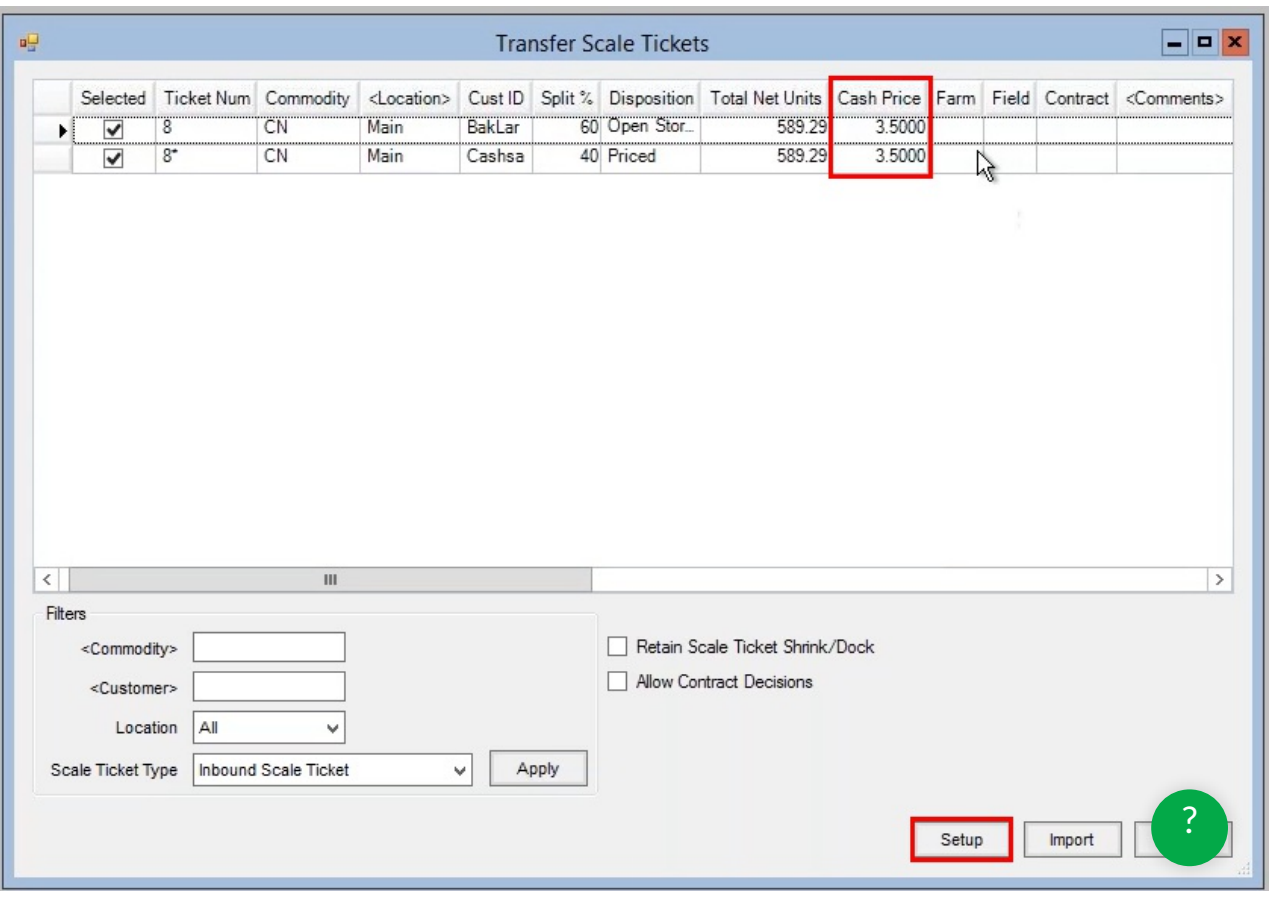